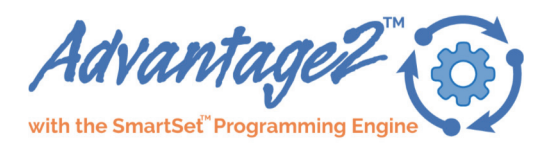

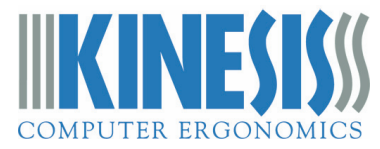

# **QUICK START GUIDE (European Models)**

Kinesis® Advantage2 Keyboard with the SmartSet Programming Engine European Models: KB600-de, KB600-se, KB600-uk (see kinesis.com for US & limited edition models)

Your Advantage2™ keyboard combines Kinesis' time-tested Contoured™ design with low-force Cherry mechanical key switches and the powerful new SmartSet™ Programming Engine™. The fully programmable Advantage2 sets a new standard for comfort and productivity. With the driverless SmartSet Programming Engine, you can quickly remap keys,

record macros, build custom layouts, and access all the Onboard Programming Tools using the Program Key. However, Power User Mode grants access to Advanced Features such as direct-editing, backup, and sharing of the configuration text files, and easy firmware updates, via the integrated v-drive™ (virtual removable drive).

No special software or drivers are needed. The Advantage2 is plug-and-play with all operating systems that support fullfeatured USB keyboards.\*

Fig 1. KB600-uk with United Kingdom specific layout

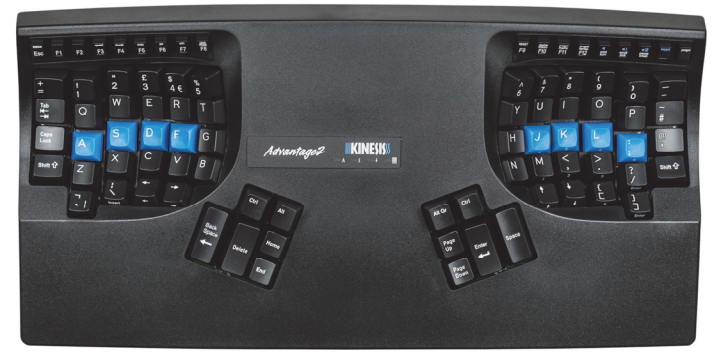

This Quick Start Guide covers the installation and basic setup

of the Advantage2. For detailed instructions on customizing your Advantage2, Advanced Features, and Warranty Information please download the Advantage2 User's Manual at: kinesis.com/advantage2-resources.

# **Installation**

- 1. Plug Advantage2 into your computer's USB port. A device installation notice will appear on your screen.
- 2. When the auto-installation is completed, you should see a "device is ready to use" notice on your screen.
- 3. For maximum comfort, install the replaceable adhesive palm pads onto the keyboard's integrated palm rests.
- 4. OPTIONAL: If you are connecting an Advantage foot pedal (FS007RJ11, FS007TAF) to the keyboard, plug it into the telephone-style connector at the back of the keyboard using the coupler provided with the pedal.

# **Important Note**

*The SmartSet Programming Engine provides powerful tools for customizing the keyboard's layout and settings. Because of the risk of inadvertent reprogramming, Kinesis recommends that ALL USERS read this Quick Start Guide before using the keyboard. Even users familiar with the original Advantage keyboard are advised to read this guide since some programming commands have changed and new commands have been added.* 

# **Warning**

The Advantage2 keyboard is not a medical treatment. Please consult the User's Manual for basic Safety & Health Tips.

\**Certain KVM and specialized telephony devices do not support programmable keyboards like the Advantage2. If you experience compatibility problems please visit the Advantage2 Resources page (link above) or contact Kinesis Technical Support.* 

# **Default layouts**

The standard factory layouts are shown below for the available European language models. The keyboard will work with any language driver but the keycaps will only be correctly legended for German, Swedish, and United Kingdom using the appropriate Windows keyboard drivers.

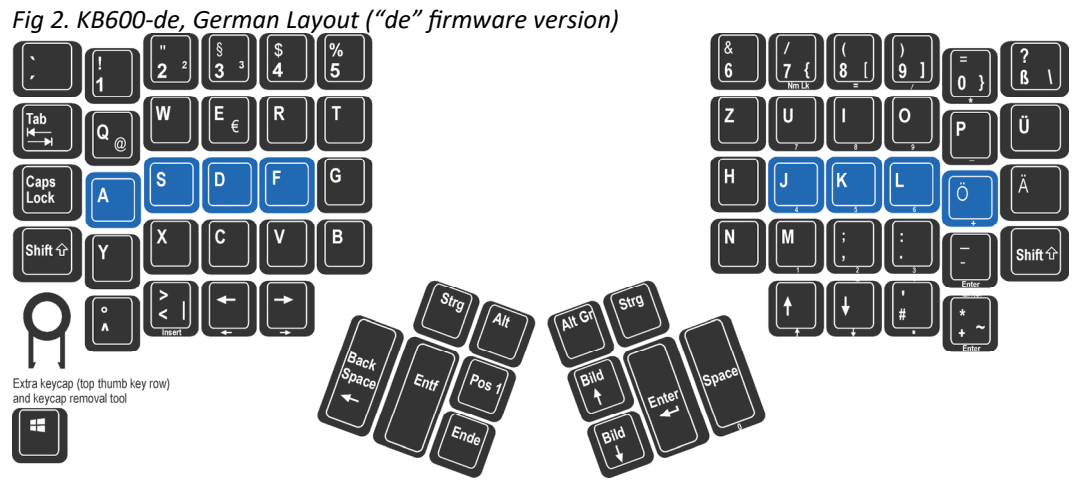

*Fig 3. KB600-se, Swedish Layout ("de" firmware version")* 

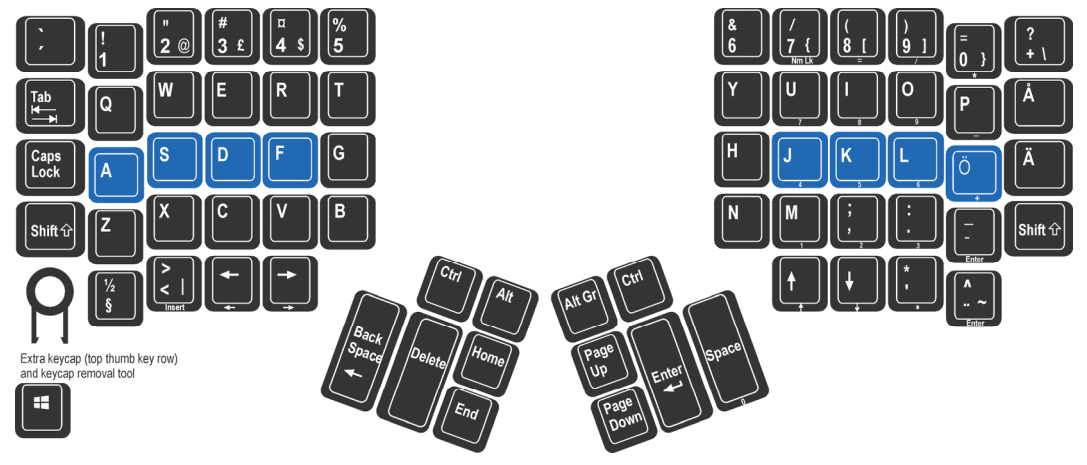

*Fig 4. KB600-uk, United Kingdom Layout ("uk" firmware version)* 

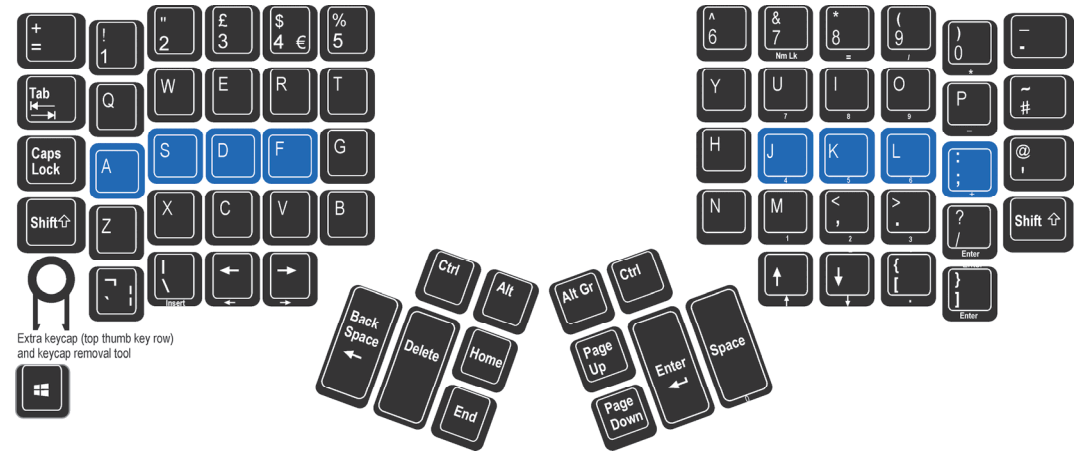

# **Thumb Key Modes: PC, Windows, and Mac**

Users may configure the four modifier keys in the thumb-operated clusters in one of three modes. All European models of the Advantage2 keyboard have firmware which defaults to PC mode. PC mode features the "Alt Gr" key which is used to generate the special key actions legended on the right side of certain keycaps. Windows or Mac mode may be enabled using the onboard shortcuts Program + F7, and Program + F5 respectively. Users who require both a Windows key and an Alt Gr key can "remap" a Windows key action from the keypad layer of F1 or F2 to the key of their choice (see User's Manual). An extra Windows keycap and keycap removal tool are included for this purpose.

# **SmartSet Programming Engine**

Many users will want to move ("remap") one or more key actions. Others may want to store macros (pre-recorded key sequences) triggered by a single alphanumeric key alone or in combination with a modifier key. There are also a number of unique features (e.g. "Status Report") and settings (e.g. key clicks, toggle tones) that can be adjusted. The SmartSet Programming Engine gives you three different ways to customize keyboard settings and layouts: Onboard Programming (see below), the SmartSet App (Must be used with U.S. English keyboard driver. Check Kinesis website for availability), and for power users, Direct Programming (see Advantage2 keyboard User's Manual).

# **SmartSet Onboard Programming Tools**

To access the SmartSet Onboard Programming Tools (Fig 5), press and hold the **Program Key** ("progm"), then press the appropriate key in the Function Key row, then release all keys. One or more LEDs will flash to indicate the programming command was successful. Continuous LED flashing indicates that further actions are necessary to complete the programming command (e.g., for macros and remaps). To exit any active "Program Mode" simply tap the **Program Key**.

*Fig 5. FuncƟon Key Row (Cherry low-force ML mechanical key switches with tacƟle ridges)* 

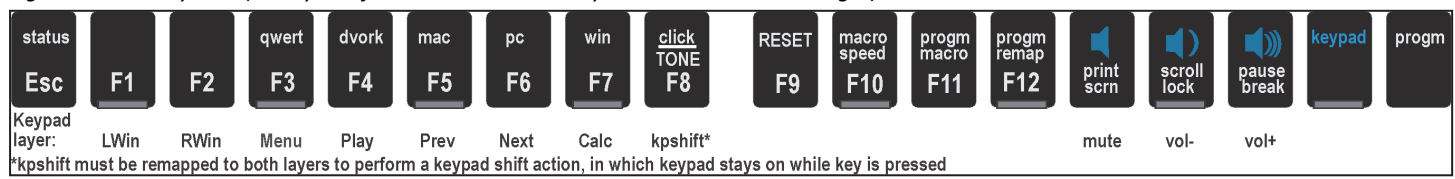

*Note: Actions legended in lower case require only the Program Key to activate, whereas actions legended in CAPS require the Program Key plus Shift Key to activate.* 

# **SmartSet Function key actions**

•**status** (progm+esc): Prints detailed configuration Status Report to the screen. *Important note: The keyboard cursor must be in an active text editing screen before running Status Report!*

•**qwert** (progm+F3): Enables the **QWERTY Layout**, with any customizations. •**dvork** (progm+F4): Enables the U.S. Dvorak Layout, which is not optimized for other languages. Kinesis recommends this setting only if you are using English. •**mac** (progm+F5): Enables Mac mode for thumb keys. Non-U.S. keyboards are not legended for Mac mode so testing will be required to understand all key actions with non-U.S. languages and keyboard drivers.

•**pc** (progm+F6): PC mode, the default thumb key mode for European models. It

*Fig 6. Status Report example (defaults shown for the firmware used in German & Swedish keyboards)* 

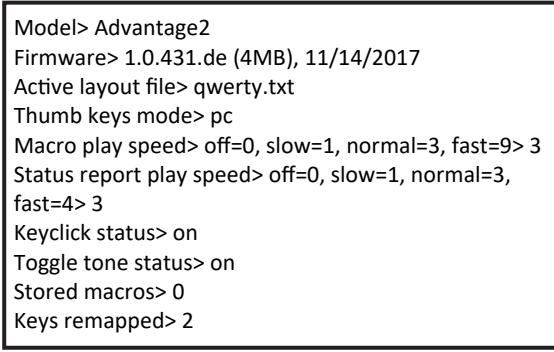

enables two Ctrl keys and two Alt keys, where the right Alt will perform as "Alt Gr." If you want a Win key, it can be remapped to your preferred location from the keypad layer (F1 or F2 with keypad on).

•**win** (progm+F7): Enables the default Windows Thumb Key Mode where the RAlt key (AltGr) becomes RWin. If you use this mode with a European keyboard driver, you will not have access to AltGr. Another option is to use PC mode and remap a "Win" action (from the keypad layer of F1 or F2) to your preferred location.

•**click** (progm+F8): Turns off/on the default **Electronic Key Click** feature. This is designed to help you avoid "bottoming out" the key. •**TONE** (progm+Shift+F8): Turns off/on the **Electronic Tone** to alert users that keys for special "toggle" actions (Caps lock, Num lock, Scroll lock, Insert, Keypad) have been hit. Two tones (double beep) indicates feature is "turned on" and one tone means "turned off." •**RESET** (progm+Shift+F9): Performs a **Soft Reset** which erases any key remapping, macros, and non-default thumb key mode setting for the active layout. It does not reset macro speed, click, or tone settings. To perform a **Hard Reset** which erases all nondefault settings in both QWERTY and Dvorak layouts, hold progm+F9 until LEDs start flashing while plugging in keyboard.

•**macro speed** (progm+F10, then tap number row 1-9 or 0): Sets the global macro playback speed. Setting "0" **Disables** macro playback. Playback speed can also be set for individual macros (see User's Manual).

•**progm macro** (progm+F11): Enter **Program Macro Mode**. Step 1: select the trigger key(s). LEDs will flash fast prompting selection of the trigger. One alphanumeric key alone will suffice but can be combined with one or more modifier keys to serve as the macro trigger. Step 2: type the desired macro content (LEDs flash slowly while macro contents are being recorded). To stop recording, exit Program Macro Mode by tapping the Program Key. *Note: For detailed macro programming instructions including setting individual macro playback speed and delays, see User's Manual.* 

•**progm remap** (progm+F12): Enter **Program Remap Mode.** Step 1: select the source key/action. LEDs will flash fast prompting selection of the source key. Step 2: select the destination key (LEDs flash slowly awaiting selection of the destination key). *Step 3: Program Remap Mode remains active and will continue to accept key remapping "pairs" until exiting Remap mode by tapping the Program Key. In Program Remap Mode the keyboard temporarily reverts to the default layout when selecting source actions.* 

# **Print Screen, Scroll Lock & Pause Break**

These keys perform standard keyboard functions which will depend on your Operating System and the application.

#### **Multimedia Keys**

The multimedia keys reside in the keypad layer and perform Mute, Volume Down, and Volume Up.

#### **Keypad Key & Keypad Layer**

The Keypad Key toggles on a second virtual keyboard layer (the "keypad layer") that can be used to remap keys and store macros, or access the multimedia keys and the embedded numeric 10-key in the right keywell. Fig 8. 10-Key in Keypad Layer

Each QWERTY and Dvorak Layout contains its own keypad layer that can be customized (see Fig 8). Keypad Layer actions are legended on the front of the main keys and in blue on the function keys. *PC Note: Num Lock must to be on for 10-Key actions to register.* 

#### *Remapping to or from the Keypad Layer*

You may remap keys from **Keypad Layer** to the **Top Layer** and vice versa. Simply tap the Keypad Key before or during the remap process to move between the two keyboard layers. For example, to remap from the **Keypad Layer** to the **Top Layer**, press the Keypad Key to enter the **Keypad Layer**, enter Remap Mode, select the source action, press the **Keypad Key** to enter the Top Layer, and then select the destination key.

# *Optional foot pedal or remapping keypad "Toggle" or "Shift" action to access keypad layer*

Frequent Keypad Layer users will benefit from an Advantage foot pedal (purchased separately) which can be used to temporarily "shift" the Keypad Layer on by pressing and holding the pedal. Other keyboard keys may be assigned to perform either the keypad "shift" or "toggle" action, using the SmartSet App when available, or via Direct Editing (see User's Manual).

# **Palm pads and integrated palm rest**

The palm rests are designed to provide comfortable support for your hands while not actively typing, though many users do rest their palms while typing to relieve strain on the neck and shoulders. For maximum typing speed hold your palms slightly above the palm rests. Do not expect to reach all of the keys while resting palms on the palm rests. For maximum comfort, install the self-adhesive palm pads. Replacement pads are available for purchase. Fig 9. Keyboard LEDs

# **LED Indicator Lights**

The blue LEDs located near the center of the keyboard indicate the status of the keyboard. The LEDs will illuminate when each of the four basic modes is active (see image at right). These LEDs also flash during SmartSet programming actions (slow or fast) to indicate the keyboard's temporary programming status.

# **Connecting an optional foot pedal**

Plug the foot pedal into the telephone-style (RJ11) connector at the back of the keyboard. The single foot pedal (and middle pedal on the triple foot pedal) acts as "keypad shift" — press to activate keypad layer and keypad LED, release to return to top level. It can also be customprogrammed just like any key on the keyboard.

#### **Power User Mode - Advanced features**

For information on enabling **Power User Mode** to access Advanced Features, please consult the User's Manual.

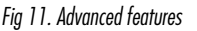

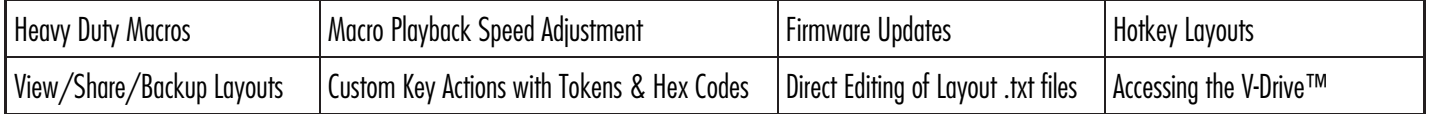

# **Resources**

To download the User's Manual or the latest version of the Advantage2 firmware, please visit kinesis.com/advantage2-resources. For further support, please contact Kinesis at tech@kinesis.com or 425-402-8100 (8:30-11:30am & 12:30-4:30pm Pacific Time).

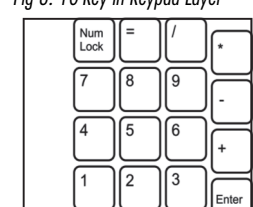

pause break

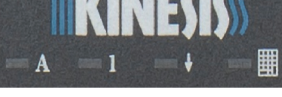

Caps lock Num lock Scroll lock Keypad

Fig 10. Advantage2 triple pedal (FS007TAF)

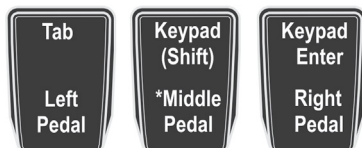

\*or with single pedal (FS007RJ11)

Fig 7. Volume keys in keypad layer

print<br>scrn